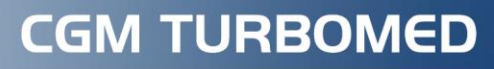

Arztinformationssystem

# **eFormulare in CGM TURBOMED**

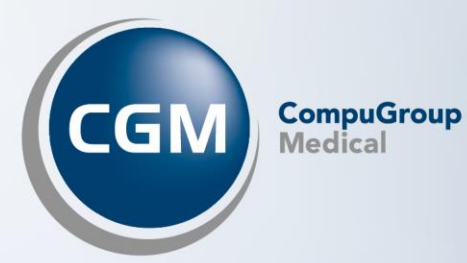

## **Inhalt**

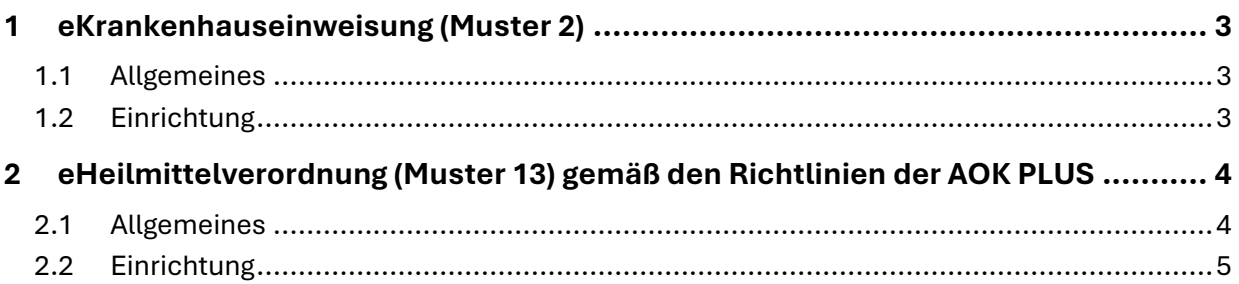

## <span id="page-2-0"></span>**1 eKrankenhauseinweisung (Muster 2)**

#### <span id="page-2-1"></span>**1.1 Allgemeines**

Die elektronische Krankenhauseinweisung kann im gesamten Postleitzahlengebiet der KV-Nordrhein und der KV-Westfahlen-Lippe versendet werden.

#### <span id="page-2-2"></span>**1.2 Einrichtung**

Folgende Voraussetzungen müssen für den erfolgreichen Einsatz der elektronischen Krankenhauseinweisung erfüllt sein:

- Die Praxis muss sich im PLZ-Gebiet von Nordrhein-Westfalen befinden
- Die gesamten IK-Nummern der DAK sind involviert
- Es ist eine aktive KIM-Anbindung vorhanden

Sind alle zuvor genannten Voraussetzungen erfüllt, erhalten Sie beim Öffnen der Krankenhauseinweisung folgende Information:

### Elektronische Übermittlung Muster 2a an die DAK

Patientinnen und Patienten haben in der Regel Anspruch auf eine Zweitmeinung vor bestimmten orthopädischen Operationen. Die DAK-Gesundheit bietet dazu einen besonderen Service an - für eine Zweitmeinung und Qualitätsmedizin:

- Zusätzliche Diagnostik durch ein Expertenteam - inklusive schneller Terminvergabe

- Eine kostenlose und unabhängige externe Zweitmeinung
- Unterstützung bei einer konservativen Behandlung
- Bei Bedarf Unterstützung einer ganzheitlichen Versorgung (Vor- und Nachsorge)
- Wichtig: die Möglichkeit einer Operation bleibt immer bestehen

Bei einer entsprechenden Diagnose werden Sie automatisch daran erinnert, die Krankenhausverordnung digital an die DAK-Gesundheit zu senden - ganz bequem und sicher mit nur einem Klick. Dafür müssen Sie lediglich die mündliche Patienteneinwilligung für den Datenversand an die DAK-Gesundheit einholen. Ihre Patientin oder Ihr Patient wird dann direkt von der DAK-Gesundheit kontaktiert.

Die Papier-Verordnung händigen Sie bitte wie gewohnt Ihrer Patientin oder Ihrem Patienten aus.

Details zum Angebot sowie zu den zu übermittelnden Daten finden Sie in der Arztinformation.

Deaktivierung

Hinweis nicht mehr anzeigen

Weiter

Über den Link [**Weitere Infos für Ärztinnen und Ärzte**] können Sie sich weitere Informationen zu dem Vertrag anzeigen lassen.

Über [**Deaktivierung**] gelangen Sie in die Zusatzeinstellung der Krankenhauseinweisung und können die elektronische Übermittlung für Muster 2 an die DAK ausschalten. Mit [**Weiter**] öffnet sich die elektronische Krankenhauseinweisung.

Wird die Krankenhauseinweisung mit einer der für die DAK vorgegebenen Diagnosen versehen, erhalten Sie bei Druckauftrag die [**Patienten-Einwilligung für die elektronische Übermittlung Muster 2 an die DAK**].

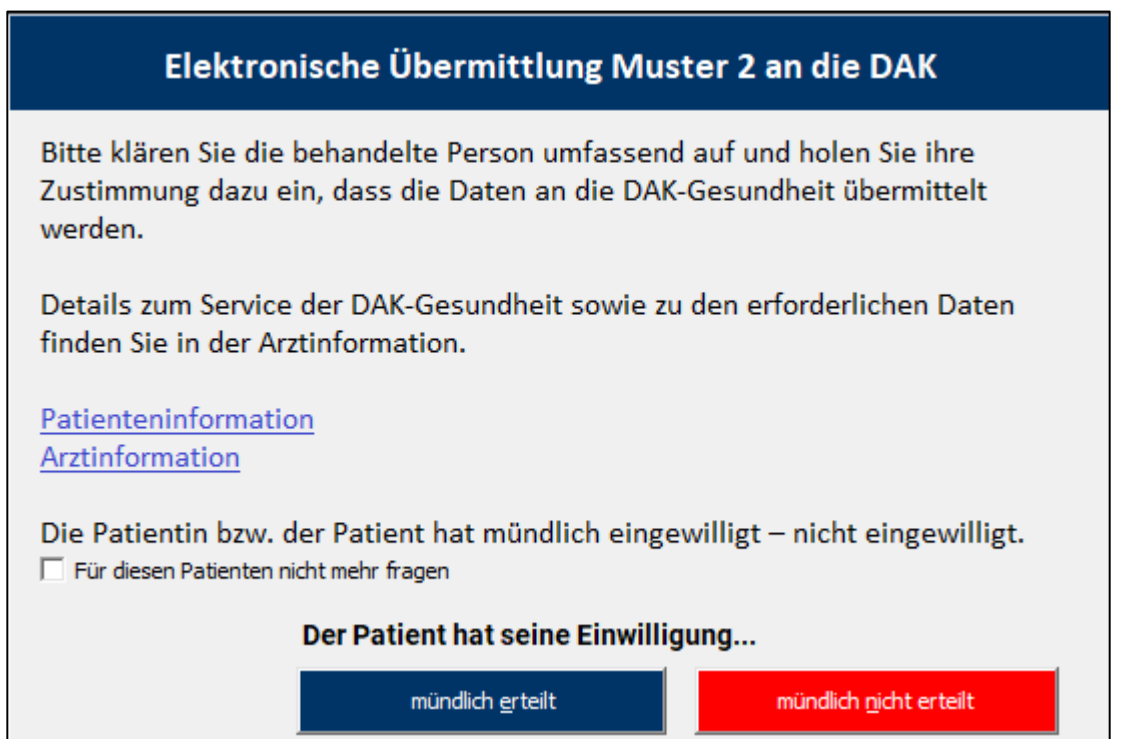

Der Button [**mündlich erteilt**] sendet die Krankenhauseinweisung über KIM an die DAK. Der Button [**mündlich nicht erteilt**] löst den herkömmlichen Druck aus.

# <span id="page-3-0"></span>**2 eHeilmittelverordnung (Muster 13) gemäß den Richtlinien der AOK PLUS**

#### <span id="page-3-1"></span>**2.1 Allgemeines**

Sie haben nun die Möglichkeit, die Heilmittelverordnung für alle AOK-Plus-Patienten mit der IK 107299005 elektronisch an die Kasse zu übermitteln.

## <span id="page-4-0"></span>**2.2 Einrichtung**

Wenn ein Patient die richtige Kasse hinterlegt hat und Sie den Menüpunkt [**Rezept/ Heilmittelverordnung gemäß Richtlinien**] öffnen, erhalten Sie folgende Hinweismeldung:

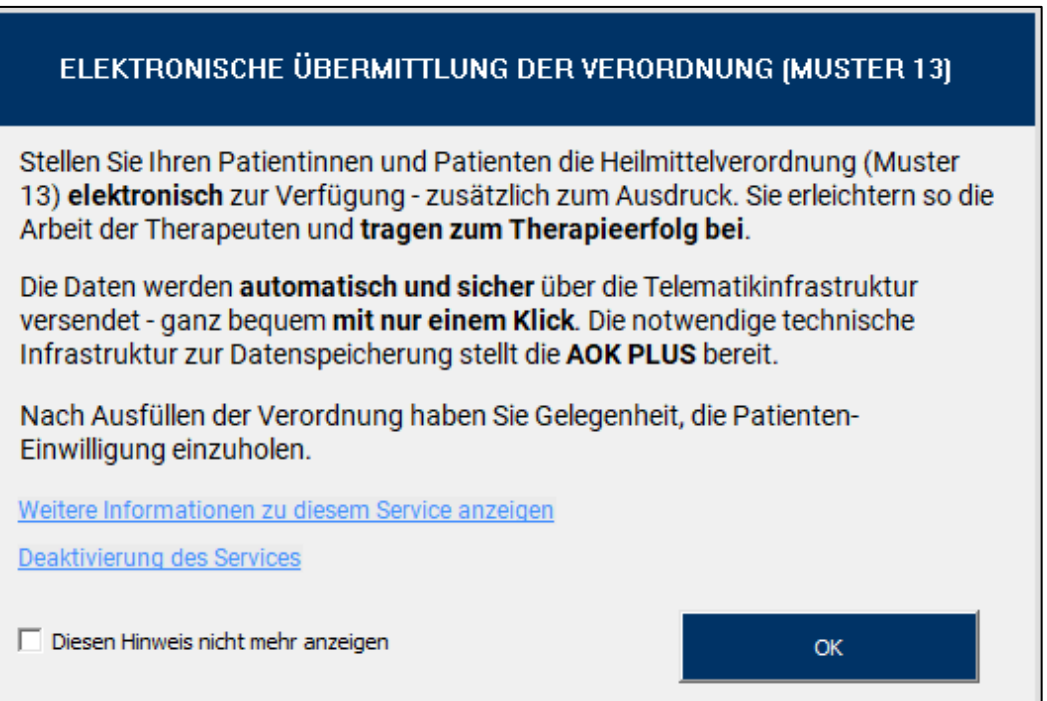

Der Dialog bietet Ihnen alle Informationen rund um den Service der elektronischen Datenübermittlung für den Arzt. Mit dem Button [**OK**] gelangen Sie nun in den Dialog [**Hilfsmittel gemäß Richtlinien**] und können wie gewohnt ein oder mehrere Hilfsmittel verordnen.

Mit dem Button [**Drucken**] erhalten Sie einen Hinweis zur Patienteninformation. Dieser bietet alle Informationen rund um den Service für den Patienten.

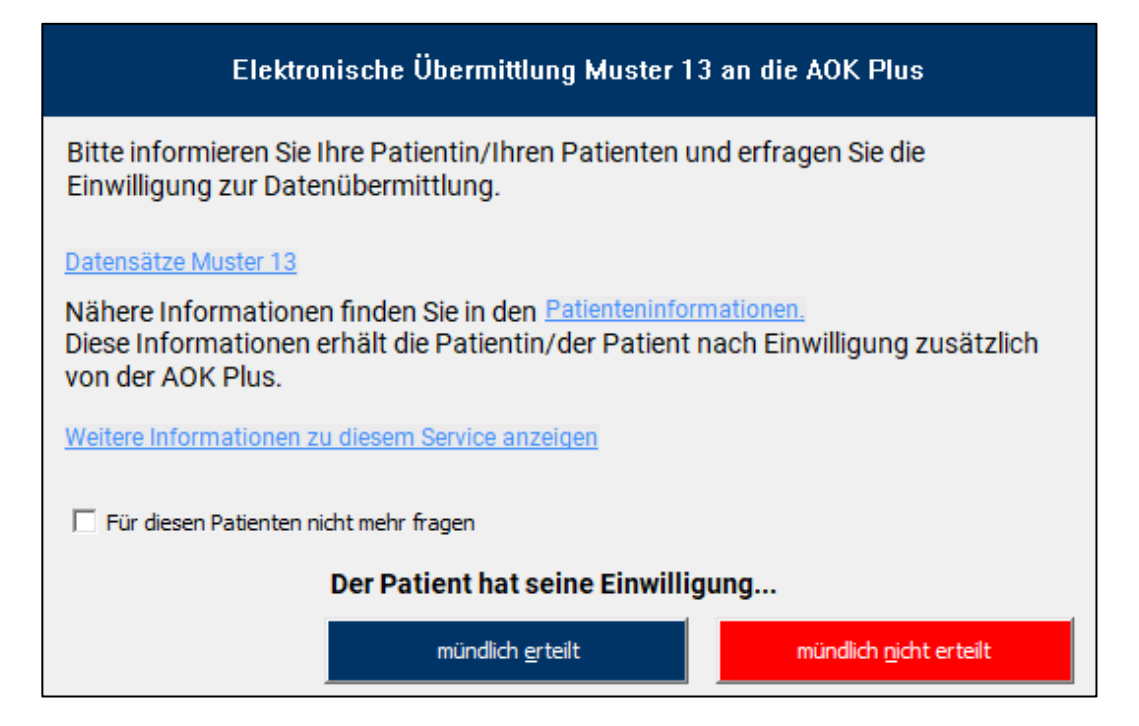

Willigt der Patient ein, dass die Verordnung elektronisch an die Kasse verschickt wird, dann wählen Sie den Button [**mündlich erteilt**]. Die mündliche Erteilung gilt für den aktuellen Behandlungstag. Widerspricht der Patient, dann klicken Sie [**mündlich nicht erteilt**]. Der Patient wird somit bei der nächsten Verordnung nicht erneut aufgefordert, eine Zustimmung zu erteilen.

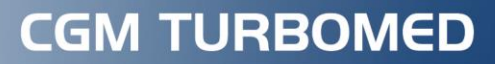

Arztinformationssystem

**CompuGroup Medical Deutschland AG** Produktbereich TURBOMED Maria Trost 21, 56070 Koblenz

**cgm.com**/turbomed

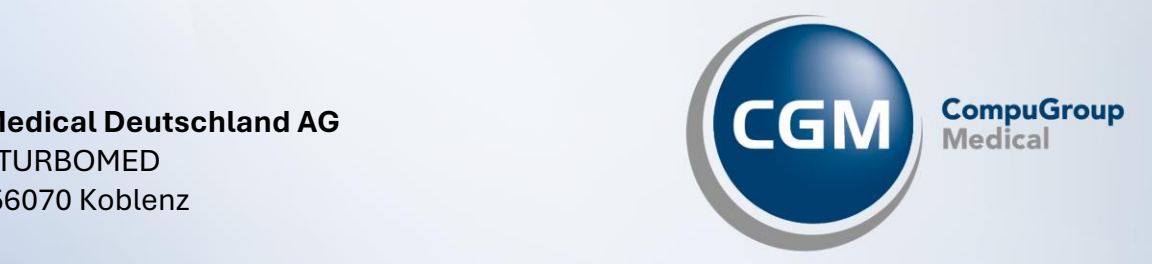